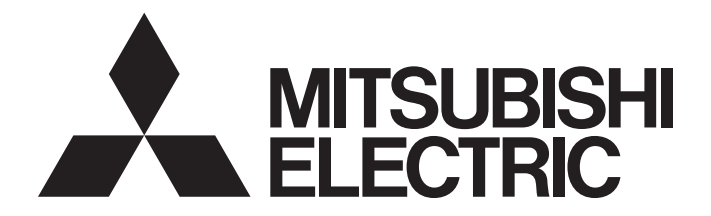

# Programmable Controller

# **MELSEC iQ R**

MELSEC iQ-R File Operation Function Block Reference

# <span id="page-2-0"></span>**SAFETY PRECAUTIONS**

(Read these precautions before using this product.)

Before using this product, please read this manual and the relevant manuals carefully and pay full attention to safety to handle the product correctly.

The precautions given in this manual are concerned with this product only. For the safety precautions of the programmable controller system, refer to the MELSEC iQ-R Module Configuration Manual.

In this manual, the safety precautions are classified into two levels: " $\bigwedge^n$  WARNING" and " $\bigwedge^n$  CAUTION".

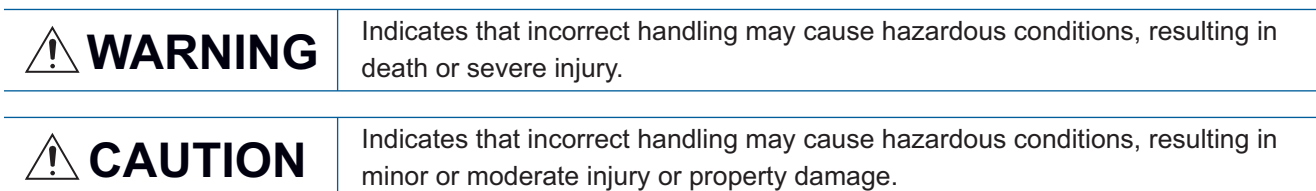

Under some circumstances, failure to observe the precautions given under " $\bigwedge^n$  CAUTION" may lead to serious consequences.

Observe the precautions of both levels because they are important for personal and system safety.

Make sure that the end users read this manual and then keep the manual in a safe place for future reference.

# <span id="page-3-0"></span>**CONDITIONS OF USE FOR THE PRODUCT**

(1) MELSEC programmable controller ("the PRODUCT") shall be used in conditions;

i) where any problem, fault or failure occurring in the PRODUCT, if any, shall not lead to any major or serious accident; and

ii) where the backup and fail-safe function are systematically or automatically provided outside of the PRODUCT for the case of any problem, fault or failure occurring in the PRODUCT.

(2) The PRODUCT has been designed and manufactured for the purpose of being used in general industries. MITSUBISHI ELECTRIC SHALL HAVE NO RESPONSIBILITY OR LIABILITY (INCLUDING, BUT NOT LIMITED TO ANY AND ALL RESPONSIBILITY OR LIABILITY BASED ON CONTRACT, WARRANTY, TORT, PRODUCT LIABILITY) FOR ANY INJURY OR DEATH TO PERSONS OR LOSS OR DAMAGE TO PROPERTY CAUSED BY the PRODUCT THAT ARE OPERATED OR USED IN APPLICATION NOT INTENDED OR EXCLUDED BY INSTRUCTIONS, PRECAUTIONS, OR WARNING CONTAINED IN MITSUBISHI ELECTRIC USER'S, INSTRUCTION AND/OR SAFETY MANUALS, TECHNICAL BULLETINS AND GUIDELINES FOR the PRODUCT. ("Prohibited Application")

Prohibited Applications include, but not limited to, the use of the PRODUCT in;

- Nuclear Power Plants and any other power plants operated by Power companies, and/or any other cases in which the public could be affected if any problem or fault occurs in the PRODUCT.
- Railway companies or Public service purposes, and/or any other cases in which establishment of a special quality assurance system is required by the Purchaser or End User.
- Aircraft or Aerospace, Medical applications, Train equipment, transport equipment such as Elevator and Escalator, Incineration and Fuel devices, Vehicles, Manned transportation, Equipment for Recreation and Amusement, and Safety devices, handling of Nuclear or Hazardous Materials or Chemicals, Mining and Drilling, and/or other applications where there is a significant risk of injury to the public or property.

Notwithstanding the above restrictions, Mitsubishi Electric may in its sole discretion, authorize use of the PRODUCT in one or more of the Prohibited Applications, provided that the usage of the PRODUCT is limited only for the specific applications agreed to by Mitsubishi Electric and provided further that no special quality assurance or fail-safe, redundant or other safety features which exceed the general specifications of the PRODUCTs are required. For details, please contact the Mitsubishi Electric representative in your region.

(3) Mitsubishi Electric shall have no responsibility or liability for any problems involving programmable controller trouble and system trouble caused by DoS attacks, unauthorized access, computer viruses, and other cyberattacks.

# <span id="page-3-1"></span>**INTRODUCTION**

Thank you for purchasing the Mitsubishi Electric MELSEC iQ-R series programmable controllers.

Before using the products, please read this manual and the relevant manuals carefully and develop familiarity with the functions and performance of the MELSEC iQ-R series programmable controller to handle the products correctly. Please make sure that the end users read this manual.

## **CONTENTS**

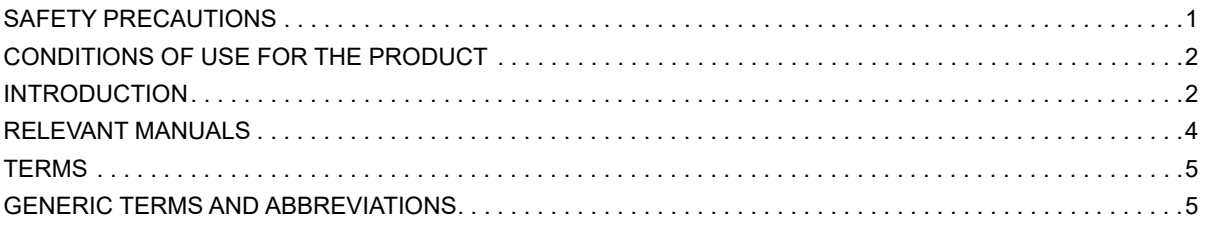

#### **CHAPTER 1 OVERVIEW**

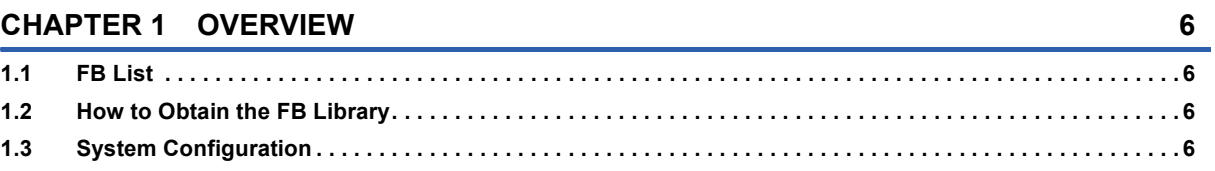

#### **CHAPTER 2 DETAILS**

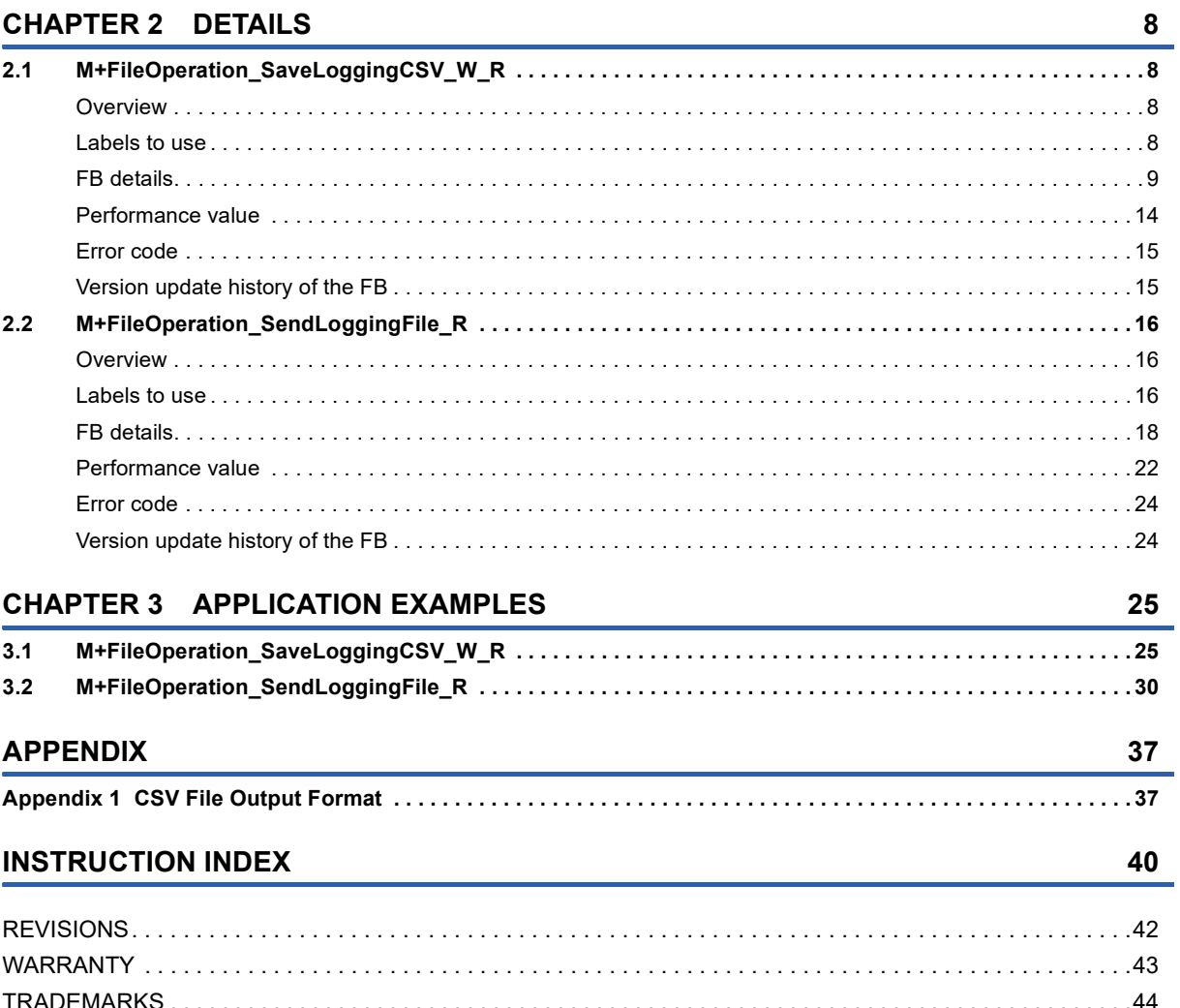

## <span id="page-5-0"></span>**RELEVANT MANUALS**

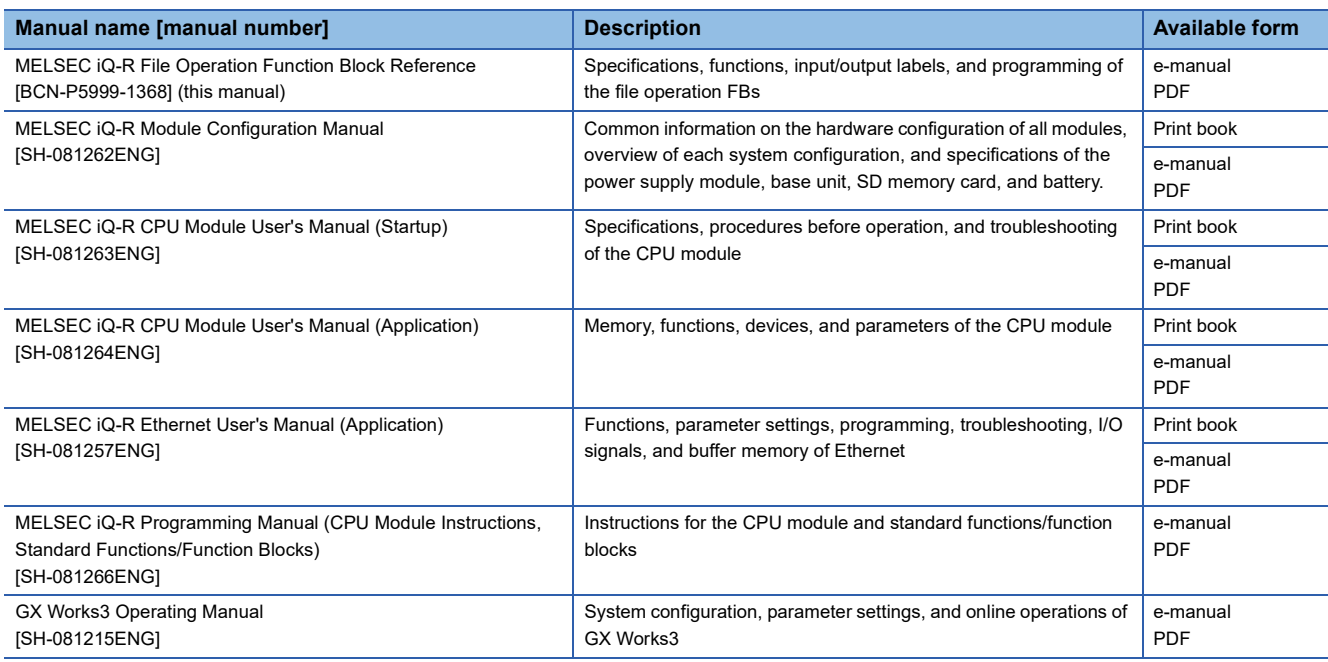

 $Point$ 

e-Manual refers to the Mitsubishi Electric FA electronic book manuals that can be browsed using a dedicated tool.

e-Manual has the following features:

- Required information can be cross-searched in multiple manuals.
- Other manuals can be accessed from the links in the manual.
- The hardware specifications of each part can be found from the product figures.
- Pages that users often browse can be bookmarked.
- Sample programs can be copied to an engineering tool.

<span id="page-6-0"></span>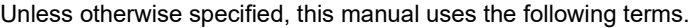

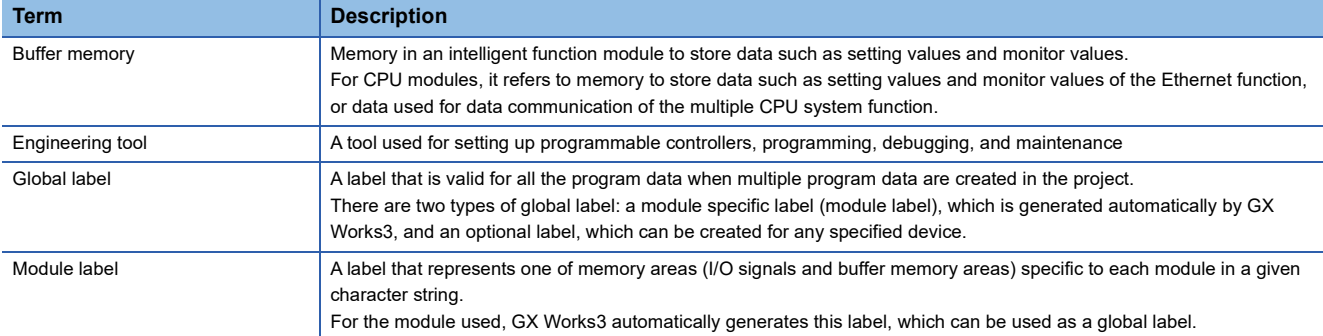

## <span id="page-6-1"></span>**GENERIC TERMS AND ABBREVIATIONS**

Unless otherwise specified, this manual uses the following generic terms and abbreviations.

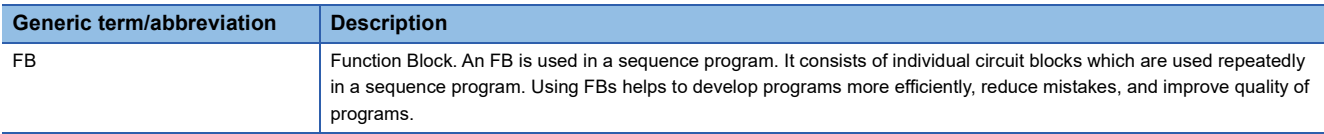

# <span id="page-7-0"></span>**1 OVERVIEW**

FB described in this reference manual indicates the FB library for file operation.

# <span id="page-7-1"></span>**1.1 FB List**

The following table lists the FB library in this reference manual.

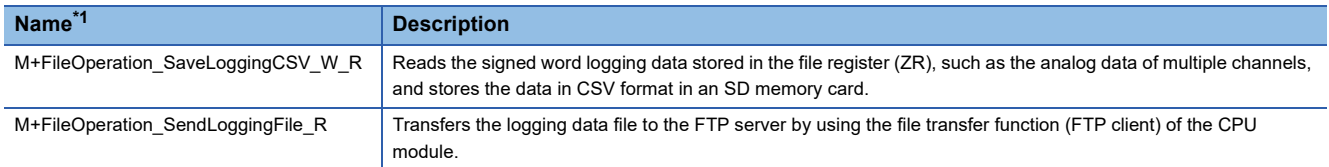

<span id="page-7-4"></span>\*1 An FB name ends in the FB version information such as "\_00A"; however, this reference manual leaves it out.

# <span id="page-7-2"></span>**1.2 How to Obtain the FB Library**

For the FB library, please consult your local Mitsubishi representative.

For how to register the FB library, refer to the GX Works3 Operating Manual.

# <span id="page-7-3"></span>**1.3 System Configuration**

The following figure shows a system configuration example to use the FB library in this reference manual.

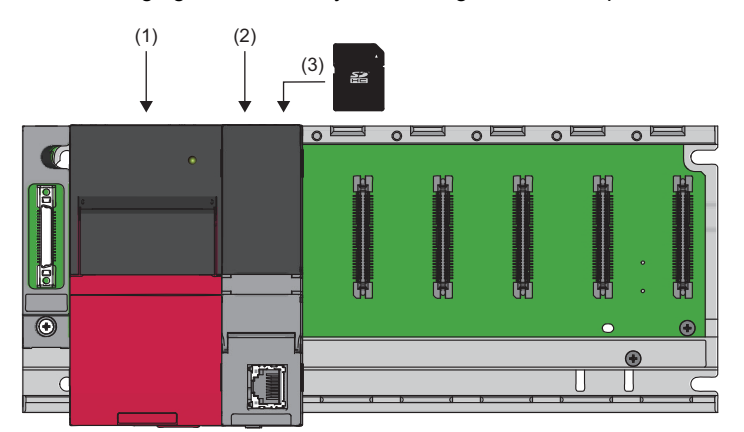

(1) Power supply module

(2) CPU module

(3) SD memory card

For the specifications of the modules, refer to the user's manual for the module used.

# <span id="page-9-0"></span>**2 DETAILS**

## <span id="page-9-4"></span><span id="page-9-1"></span>**2.1 M+FileOperation\_SaveLoggingCSV\_W\_R**

## <span id="page-9-2"></span>**Overview**

This FB reads signed word logging data stored in a file register (ZR), such as analog data of multiple channels, and stores the data in CSV format in an SD memory card.

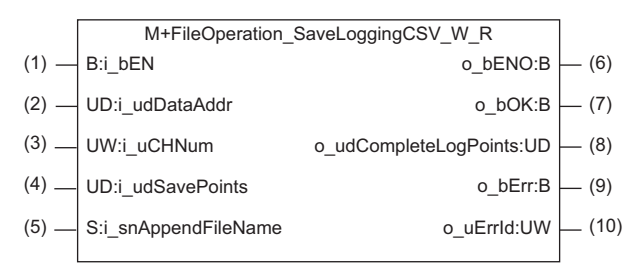

## <span id="page-9-3"></span>**Labels to use**

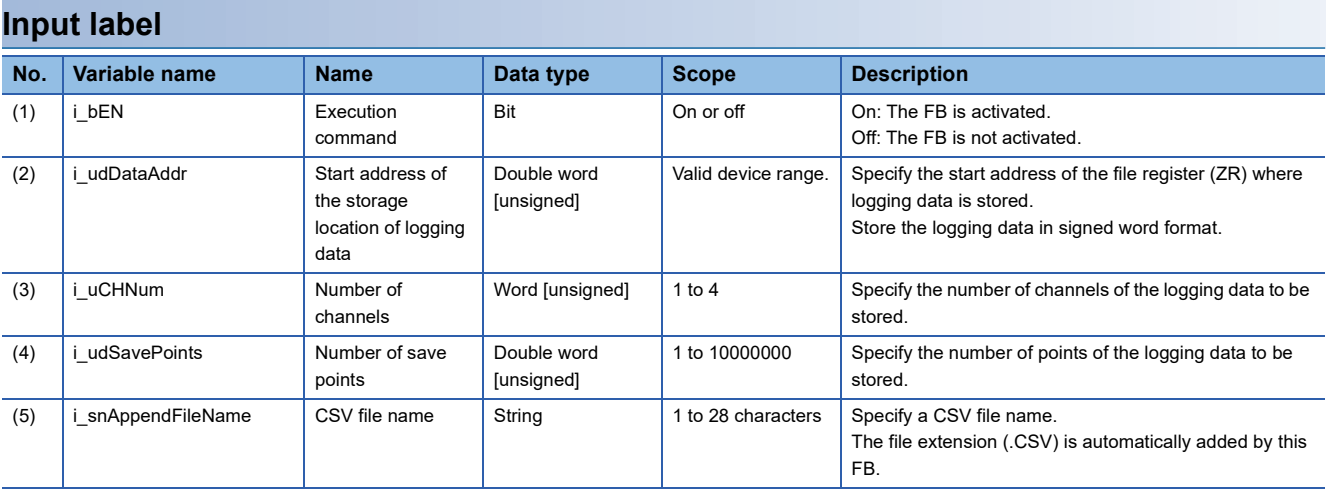

#### **Output label**

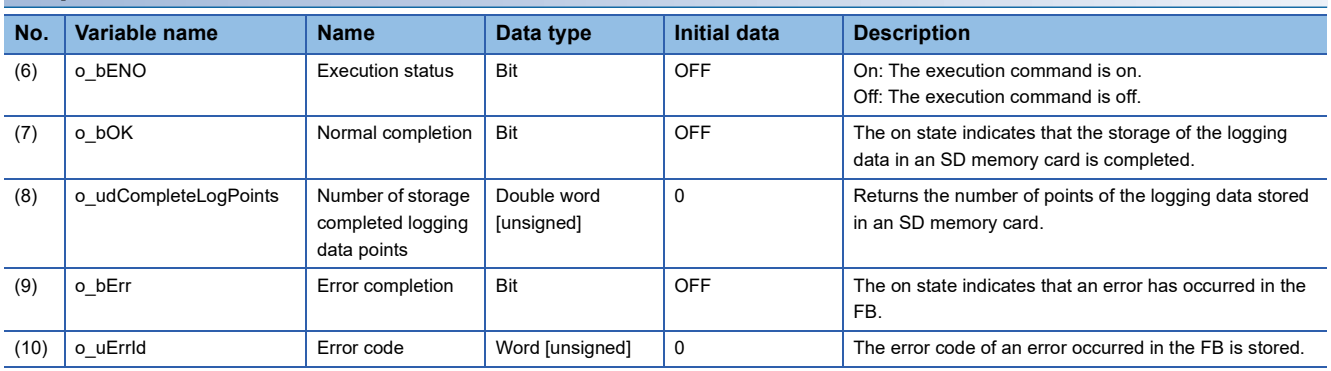

#### <span id="page-10-0"></span>**Relevant devices**

#### ■**CPU module**

MELSEC iQ-R series programmable controller CPU of firmware version "31" or later

### $Point<sup>0</sup>$

For the CPU modules classified in the programmable controller CPU, refer to the following.

MELSEC iQ-R Module Configuration Manual

- The R00CPU does not support this FB.
- The R01CPU and R02CPU of firmware version "06" or later support this FB.

#### ■**Engineering tool**

GX Works3 of version 1.045X or later (When the R01CPU or R02CPU is used: version 1.047Z or later)

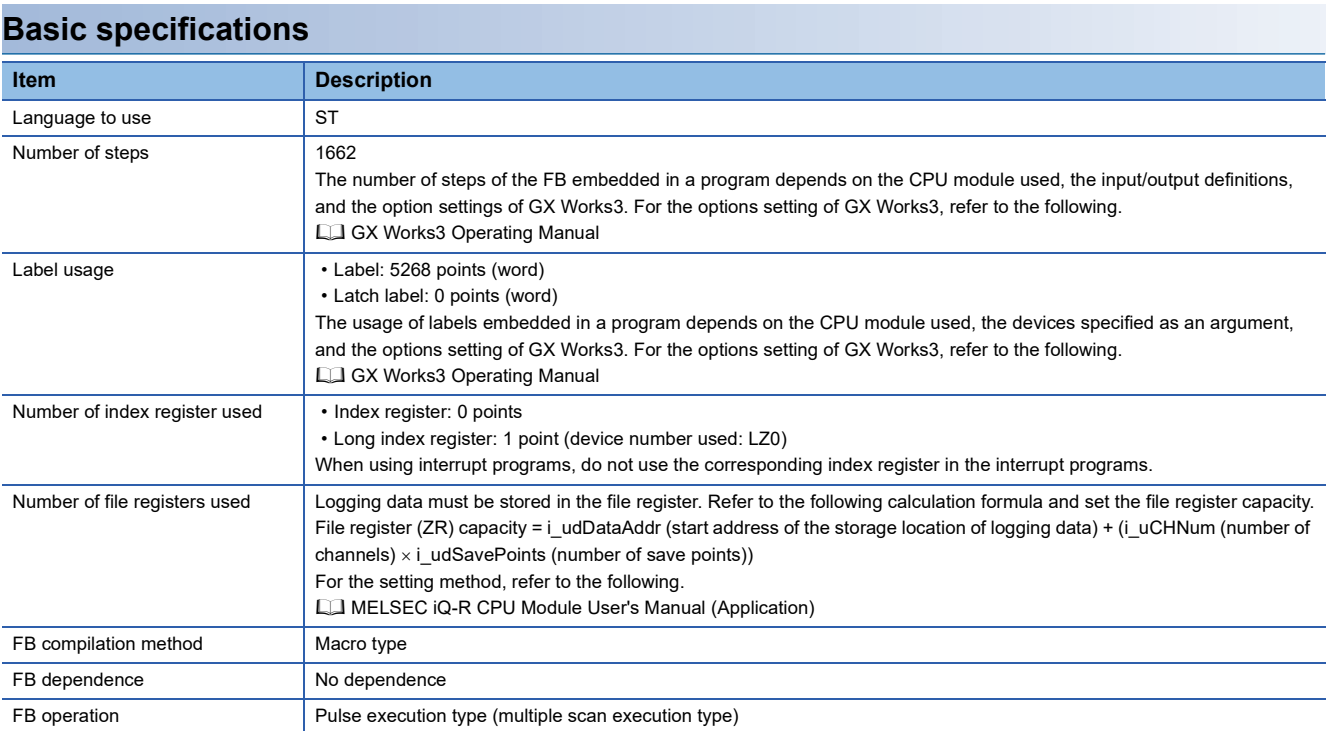

#### **Functional description**

- When i bEN (execution command) is turned on, this FB stores the logging data stored in the file register in CSV format in the SD memory card attached to the CPU module sequentially from the specified address of the file register (ZR) specified in i\_udDataAddr (start address of the storage location of logging data).
- **Ex.**

The following shows an example of file register and CSV file content.

- (1) i\_udDataAddr (start address of the storage location of logging data): K10000
- (2) i\_uCHNum (number of channels): K2
- (3) i\_udSavePoints (number of save points): K10000

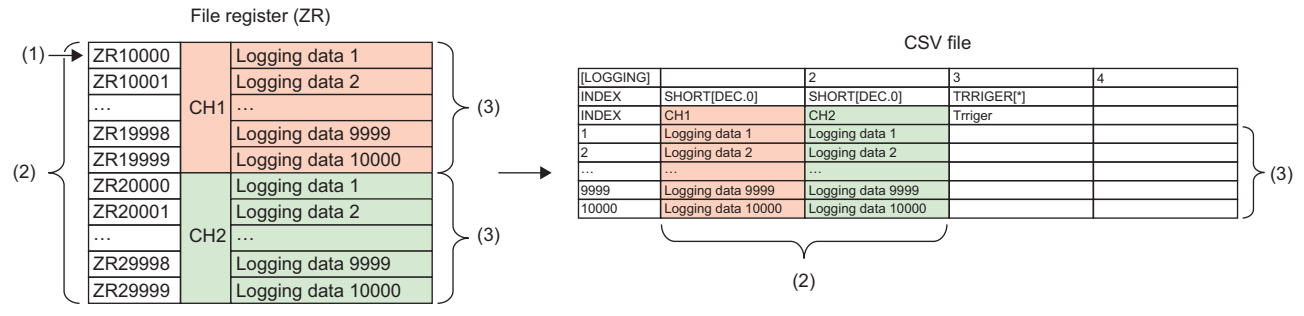

- Logging data is stored in increments of 500 points. When K1300 is specified for i\_udSavePoints (number of save points), logging data of 500 points is stored in an SD memory card first. Sequentially, data from 501 points to 1000 points is stored and data from 1001 points to 1300 points is stored.
- Store logging data of each channel sequentially into the file register. Store signed word logging data into the file register.
- For the format of CSV files that this FB creates, refer to CSV File Output Format. ( $\Box$ ) [Page 37 CSV File Output Format\)](#page-38-2)

 • Logging data can be stored into the file register using M+R60ADH\_ReadContinuousLogging of the R60ADH4 and other FBs. When using M+R60ADH\_ReadContinuousLogging, set the value as follows. For details on M+R60ADH\_ReadContinuousLogging, refer to the following.

MELSEC iQ-R Analog-Digital Converter Module/Digital-Analog Converter Module Function Block Reference

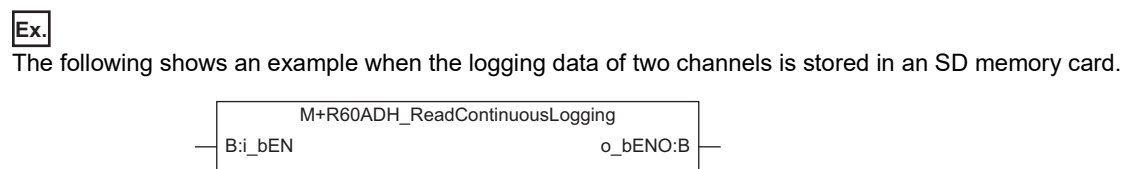

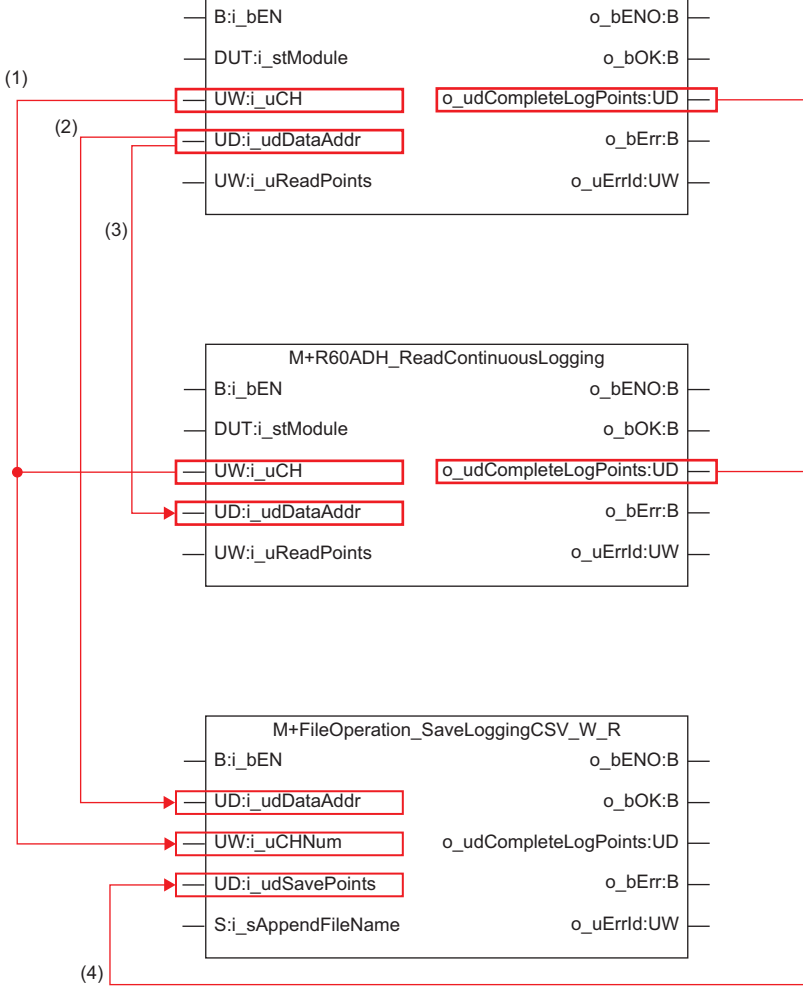

(1) Specify CH1 for the first FB and CH2 for the second FB as target channels in M+R60ADH\_ReadContinuousLogging. Specify 2 for the number of channels in M+FileOperation\_SaveLoggingCSV\_W\_R.

(2) Specify the start address of the file register (ZR) where the CH1 logging data is stored for the start address of the storage location of logging data in M+FileOperation\_SaveLoggingCSV\_W\_R.

(3) Specify the consecutive start addresses of the file register for CH1 and CH2 in M+R60ADH\_ReadContinuousLogging.

(4) Specify the number of points of logging data that is read using M+R60ADH\_ReadContinuousLogging for the number of save points in M+FileOperation\_SaveLoggingCSV\_W\_R. In this case, check that the number of logging data that has been read from CH1 and CH2 is larger than the specified number of save points.

- When this FB creates a CSV file in an SD memory card, a file of the same name, if already exists in the SD memory card, is replaced with the newly created file.
- If the set value of i uCHNum (number of channels) is out of range, o bErr (error completion) turns on and the processing of the FB is interrupted. In addition, 0100H is stored in o\_uErrId (error code). ( $\mathbb{F}$  [Page 15 Error code](#page-16-0))
- If the set value of i\_udSavePoints (number of save points) is out of range, o\_bErr (error completion) turns on and the processing of the FB is interrupted. In addition, 0101H is stored in o\_uErrId (error code). ( $\Box$  [Page 15 Error code](#page-16-0))
- If the character length of the set value of i\_snAppendFileName (CSV file name) is out of range, o\_bErr (error completion) turns on and the processing of the FB is interrupted. In addition, 0102H is stored in o\_uErrId (error code). ( $\sqrt{P}$  Page 15 [Error code\)](#page-16-0)
- If the number of points of logging data that is read from the file register exceeds the capacity of the file register (ZR), the processing of the FB is interrupted. In addition, 0200H is stored in o\_uErrId (error code). ( $\Box$  [Page 15 Error code](#page-16-0))
- If SM606 (SD memory card forced disable instruction) is on when the logging data is stored in a CSV file, the SP.FWRITE instruction is not processed, resulting in the logging data not being stored. In such a case, o bErr (error completion) turns on and the processing of the FB is interrupted. In addition, 0201H is stored in o\_uErrId (error code). ( $\mathbb{F}$  Page 15 Error [code](#page-16-0))
- In the event of a CPU error, if the CPU module is in a stop error state, o bErr (error completion) and o uErrId (error code) are not updated. In the event of a CPU error, if the CPU module is in a continuation error state, o bErr (error completion) turns on and the error code is stored in o uErrId (error code). ( $\sqrt{p}$  [Page 15 Error code\)](#page-16-0)
- If i bEN (execution command) is turned off while o bOK (normal completion) or o bErr (error completion) is off, o bErr (error completion) turns on in one scan. In addition, 0206H is stored in o\_uErrId (error code) in one scan. ( $\mathbb{F}$  Page 15 [Error code\)](#page-16-0)
- The SP.FWRITE instruction (type 1) is used in this FB. If an error occurs in the SP.FWRITE instruction, o bErr (error completion) turns on and the processing of the FB is interrupted. In addition, the error code for the SP.FWRITE instruction is stored in o uErrId (error code). (  $\sqrt{p}$  [Page 15 Error code\)](#page-16-0)
- The SP.FWRITE instruction is used in this FB. If a value that cannot be used by the SP.FWRITE instruction is set for i snAppendFileName (CSV file name), an operation error (3405H) may occur at execution of the FB. For details on the SP.FWRITE instruction, refer to the following.
- MELSEC iQ-R Programming Manual (CPU Module Instructions, Standard Functions/Function Blocks)

#### ■**Error completion due to the SD memory card**

- A CPU error occurs if this FB is executed when no SD memory card is installed in the CPU module or when the installed SD memory card does not have enough free space. For the capacity of the SD memory card, check the performance specifications of the SD memory card. (COMELSEC iQ-R Module Configuration Manual)
- If the number of CSV files exceeds the number of storable files of the SD memory card due to execution of this FB, a CPU error occurs. Check the number of storable files. (CIMELSEC iQ-R CPU Module User's Manual (Startup))
- The operating status (continue or stop) of the CPU module at the time of the failure of access to the SD memory card can be set with the parameter.

### **Timing chart of I/O signals**

#### ■**When the operation is completed successfully**

When 20000 is set to the number of read points

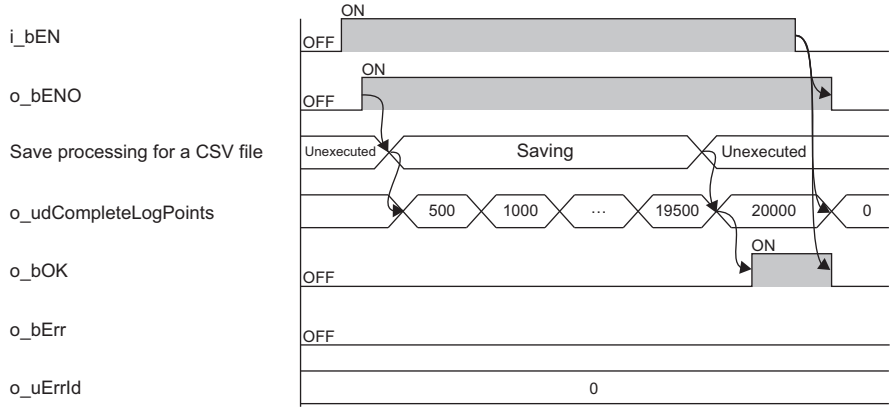

#### ■**When the operation is completed with an error**

When an error is detected before a CSV file is stored

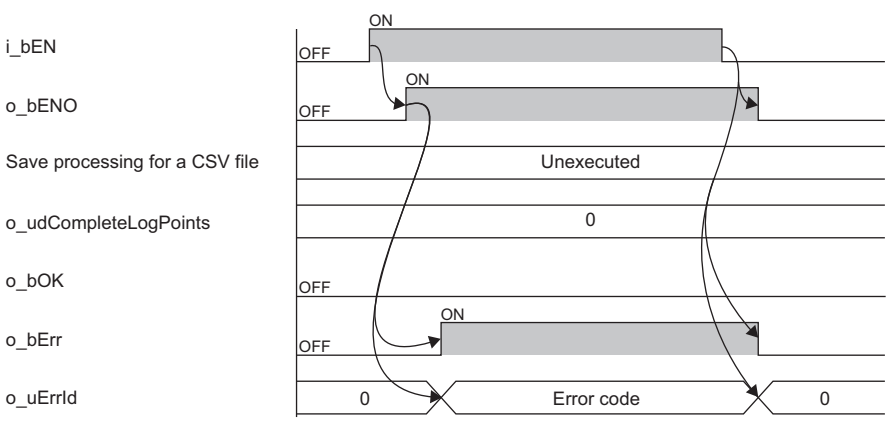

#### **Restrictions and precautions**

- This FB does not include the error recovery processing. Prepare the error recovery processing separately to suit the user's system and the expected operation.
- Use this FB in a scan execution type program. When doing so, do not use the FB in the interrupt program that uses the interrupt pointer (I). For details on the execution type of the program, refer to the following.

MELSEC iQ-R CPU Module User's Manual (Application)

- Using the FB in a program that is to be executed only once, such as a program that uses subroutines or the FOR-NEXT instruction, has a problem that i bEN (execution command) can no longer be turned off and normal operation is not possible; Always use the FB in a program that is capable of turning off i\_bEN (execution command).
- The FB requires the configuration of the ladder for every input label.
- To use more than one of this FB, create an interlock to avoid simultaneous execution.
- Change the settings of "Memory/Device Setting" of "CPU Parameter" so that the memory capacity required to use this FB is secured. Otherwise, an error may occur in GX Works3.
- Specify a string (ASCII code or Shift JIS code) for i\_snAppendFileName (CSV file name). If anything other than string is specified for i\_snAppendFileName (CSV file name), a file may not be written.

### <span id="page-15-0"></span>**Performance value**

The following table lists the performance values of this FB under the following conditions.

- CPU module: R120CPU
- SD memory card: NZ1MEM-2GBSD
- File register storage location: Extended SRAM cassette
- FB compilation method: Macro type

The values in the table (time from processing start to processing end, maximum scan time, and number of scans required for processing) are a reference since the values vary depending on the time required for processing programs other than this FB.

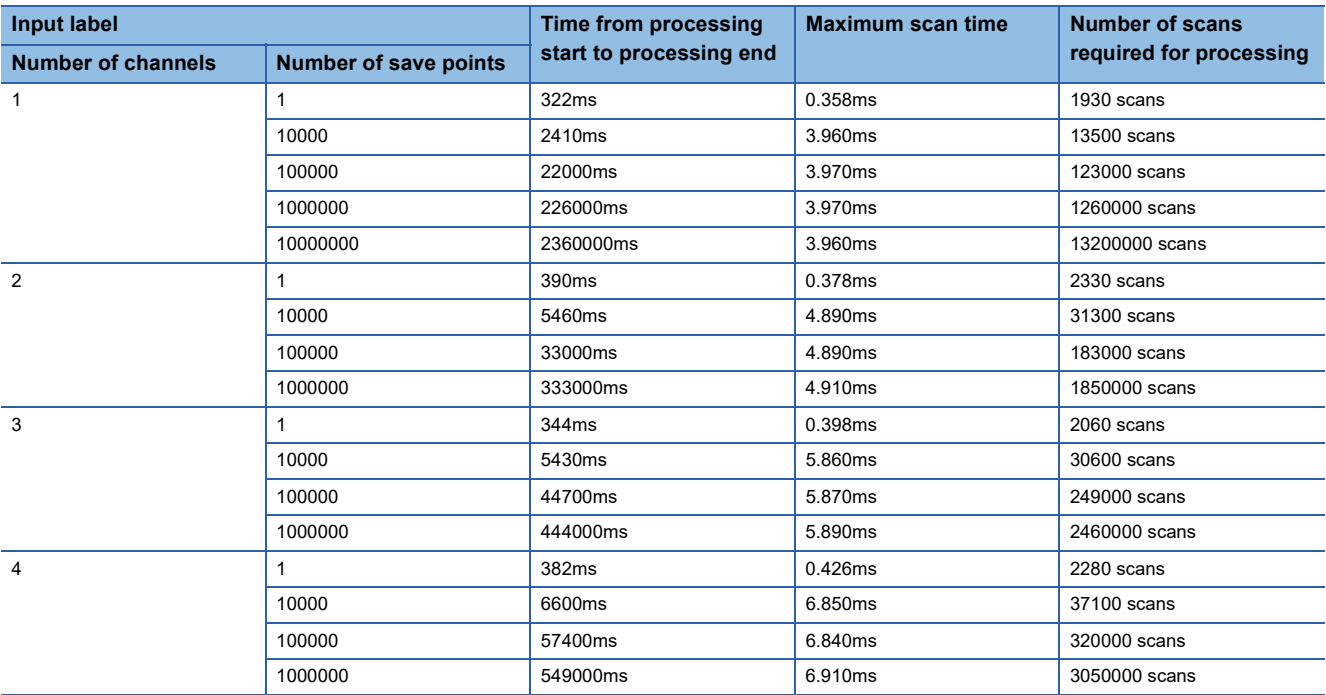

## <span id="page-16-0"></span>**Error code**

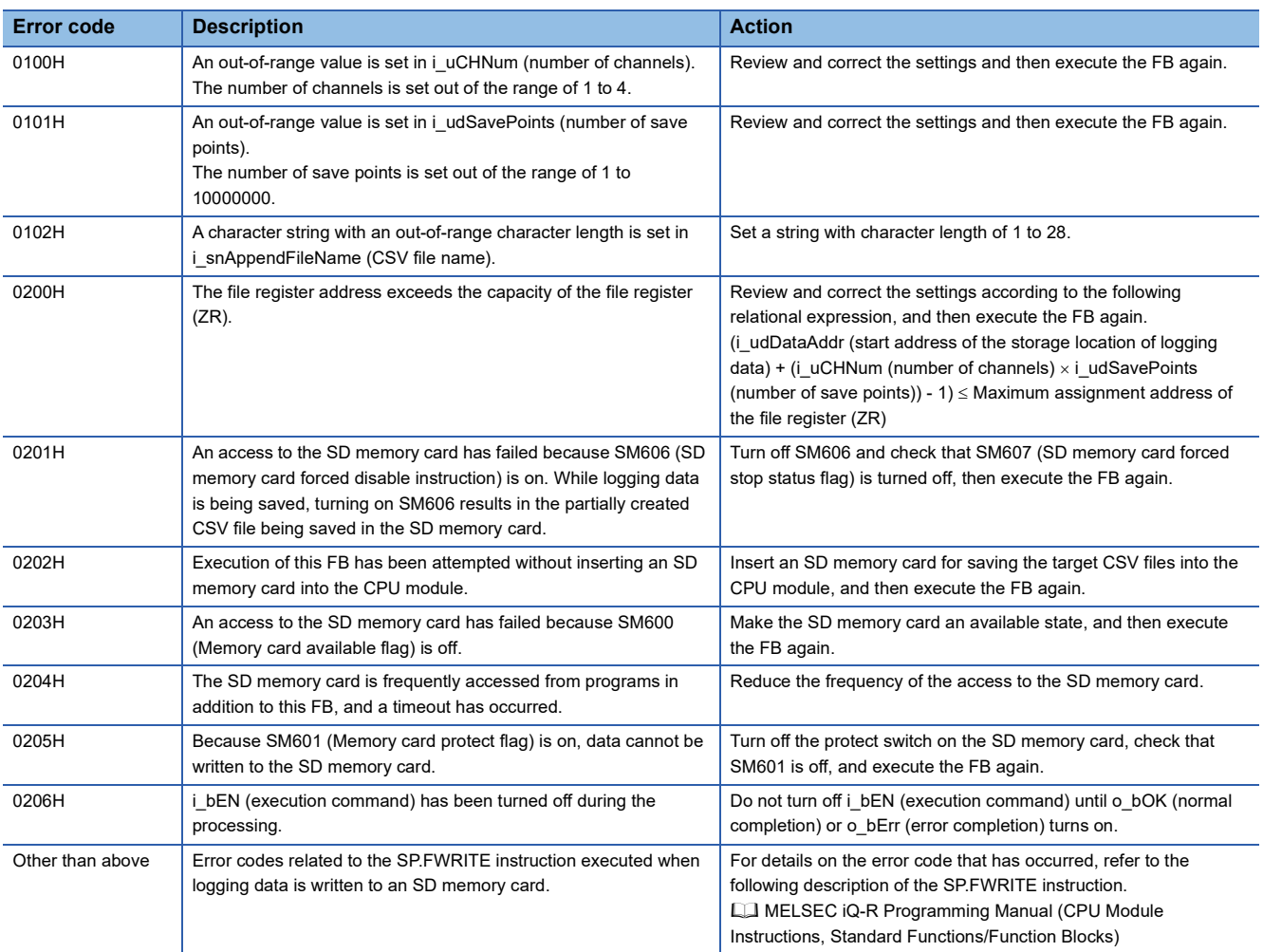

## <span id="page-16-1"></span>**Version update history of the FB**

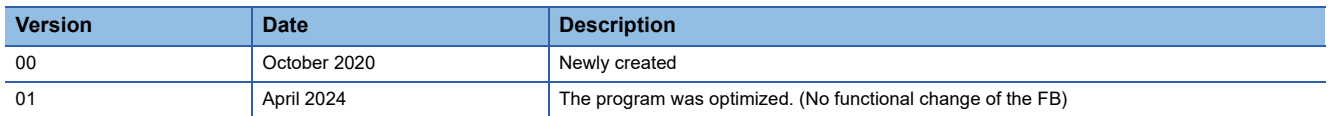

# <span id="page-17-3"></span><span id="page-17-0"></span>**2.2 M+FileOperation\_SendLoggingFile\_R**

## <span id="page-17-1"></span>**Overview**

This FB transfers logging data files to the FTP server by using the file transfer function (FTP client) of the CPU module.

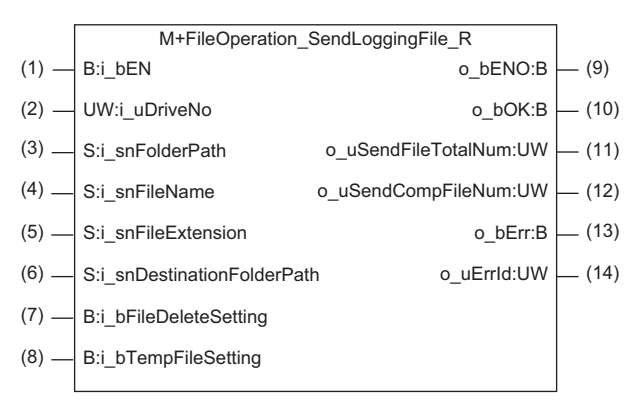

### <span id="page-17-2"></span>**Labels to use**

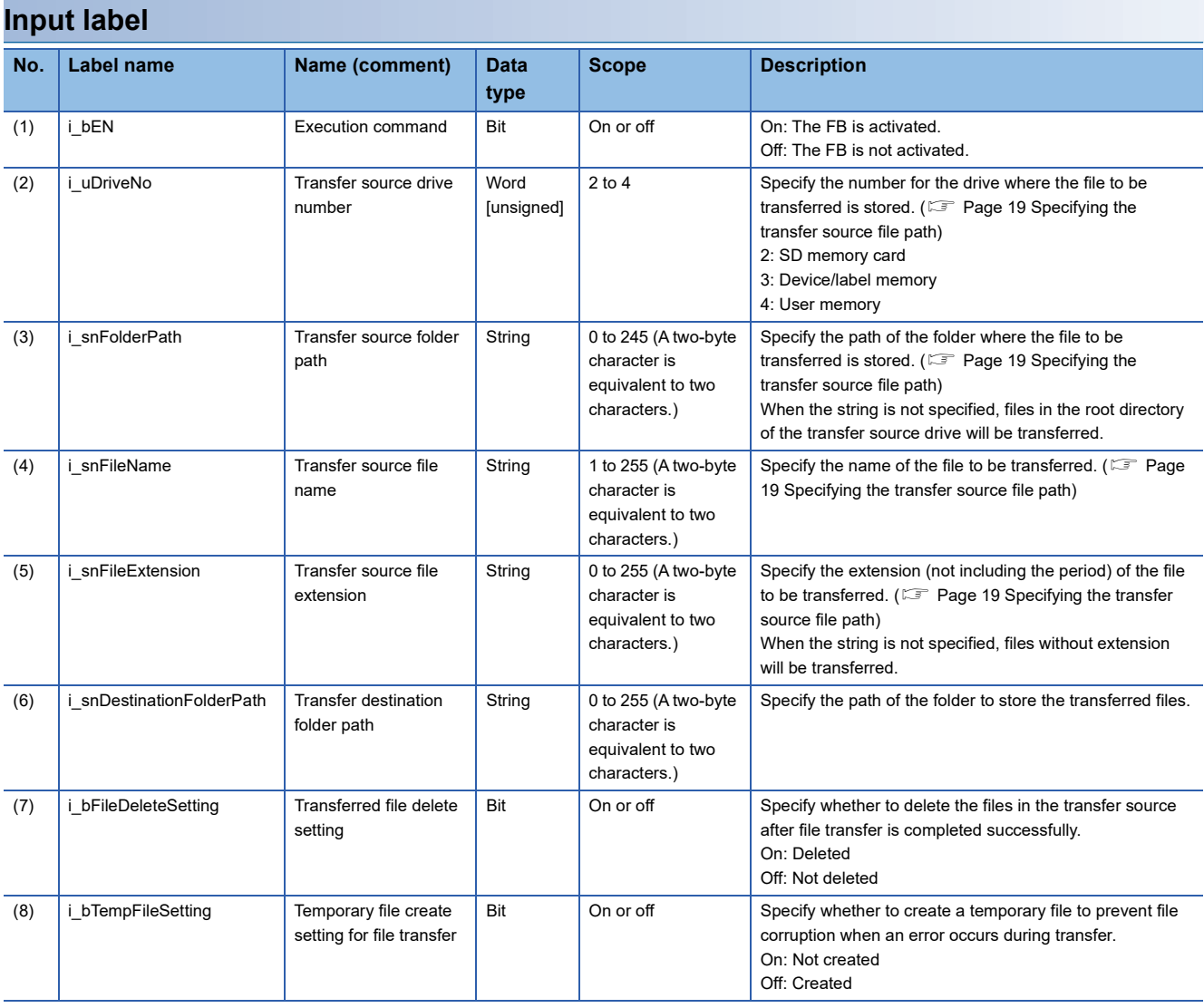

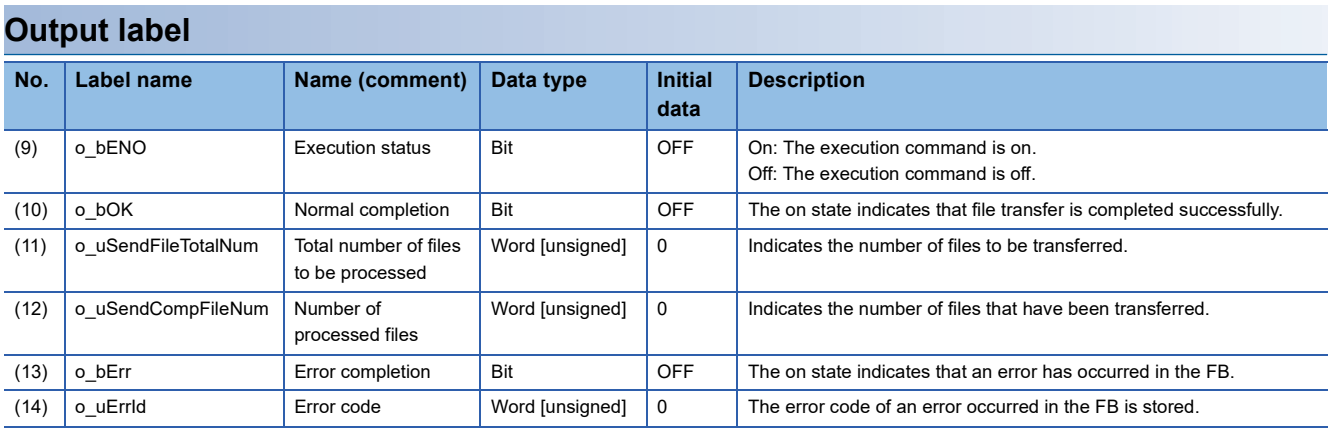

**2**

## <span id="page-19-0"></span>**FB details**

#### **Relevant devices**

#### ■**CPU module**

MELSEC iQ-R series programmable controller CPU of firmware version "31" or later

#### $Point$

For the CPU modules classified in the programmable controller CPU, refer to the following. MELSEC iQ-R Module Configuration Manual

• The R00CPU, R01CPU, and R02CPU of firmware version "06" or later support this FB.

#### ■**Engineering tool**

GX Works3 of version 1.045X or later (When the R00CPU, R01CPU, or R02CPU is used: version 1.047Z or later)

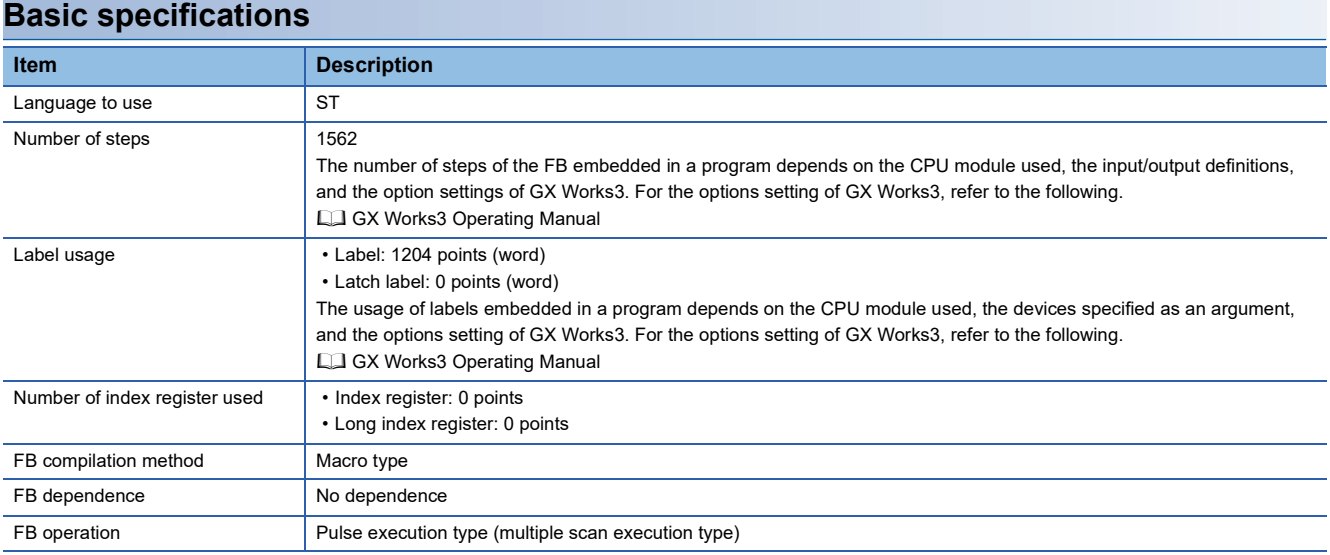

#### **Functional description**

- Before using this FB, set values in the following; Navigation window of GX Works3  $\Rightarrow$  [Parameter]  $\Rightarrow$  CPU module model name  $\Rightarrow$  [Basic Settings] of [Module Parameter]  $\Rightarrow$  [Own Node Settings] and [Application Settings]  $\Rightarrow$  [FTP Client Settings] (CLI MELSEC iQ-R Ethernet User's Manual (Application))
- When i\_bEN (execution command) is turned on, the CPU module file (up to 4G bytes) specified by the input label is transferred to the FTP server folder specified by i\_snDestinationFolderPath (transfer destination folder path). An error immediately interrupts the transfer.
- When i bFileDeleteSetting (transferred file delete setting) is set to on, the transferred file is deleted after the transfer.
- When i bTempFileSetting (temporary file create setting for file transfer) is set to off, a temporary file (FTPCLI I.TMP) will be created during file transfer to prevent file corruption in the transfer destination when an error such as cable disconnection and power-off occurs.
- After all of the specified files are transferred, o\_bOK (normal completion) turns on and the number of transferred files is stored in o\_uSendFileTotalNum (number of processed files) and o\_uSendCompFileNum (number of processed files).

#### <span id="page-20-0"></span>■**Specifying the transfer source file path**

Specify a path of up to 255 characters for the transfer source file as follows.

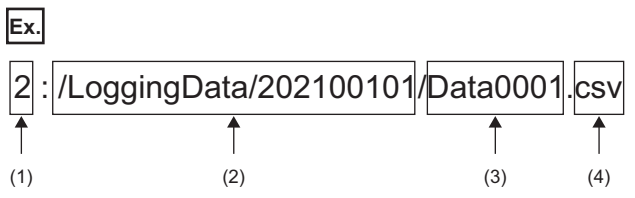

(1) i\_uDriveNo (transfer source drive number): Specify the number for the drive where the file to be transferred is stored.

- 2: SD memory card (Not supported by the R00CPU.)
- 3: Device/label memory
- 4: User memory
- (2) i\_snFolderPath (transfer source folder path): Specify a path (up to 245 characters) of the folder where the file to be transferred is stored. Use "\" or "/" as a delimiter for the folder path.
- When the string is not specified, files under the specified drive will be transferred.
- (3) i\_snFileName (transfer source file name): Specify the name of the file to be transferred. (Wildcards can be used.) If the string is not specified, an error occurs.
- (4) i\_snFileExtension (transfer source file extension): Specify the extension (not including the period) of the file to be transferred. (Wildcards can be used.) When the string is not specified, files without extension will be transferred.

#### ■**Wildcards that can be used to specify the transfer source file path**

To specify i\_snFileName (transfer source file name) or i\_snFileExtension (transfer source file extension), the following symbols can be used as wildcard.

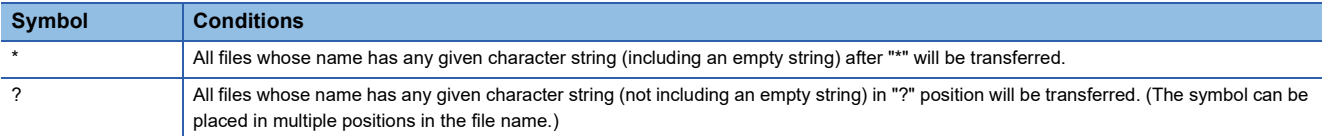

However, the following wildcards must not be used. If used, o bErr (error completion) turns on, the processing of the FB is interrupted, and 0105H or 0106H is stored in o uErrId (error code). ( $\sqrt{P}$  [Page 24 Error code\)](#page-25-0)

- "\*" is placed in multiple positions in i\_snFileName (transfer source file name) or i\_snFileExtension (transfer source file extension). (Example: \*abc\*.csv, abc.\*s\*)
- Both "\*" and "?" are placed in i\_snFileName (transfer source file name) or i\_snFileExtension (transfer source file extension). (Example: \*ab?.csv)

Files are not transferred when the total number of characters of the transfer source file path exceeds 255 even if i snFileName (transfer source file name) and i snFileExtension (transfer source file extension) satisfy the wildcard conditions.

#### ■**Error completion due to the transfer source file path**

When the transfer source file path meets any of the following conditions, o bErr (error completion) turns on and the processing of the FB is interrupted, then the error code is stored in o\_uErrId (error code). ( $\mathbb{F}$  [Page 24 Error code](#page-25-0))

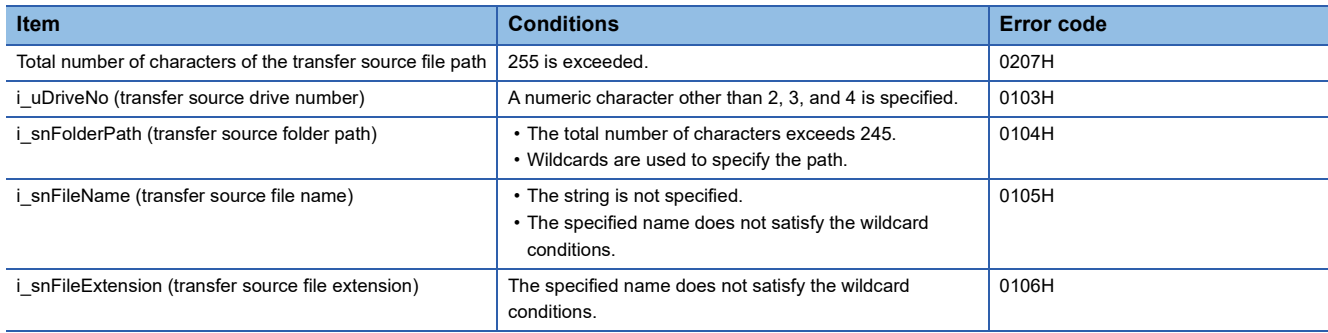

#### ■**Specifying the transfer destination file path**

Specify a path of up to 255 characters for the transfer destination file as follows.

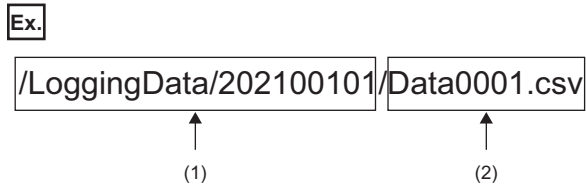

(1) i\_snDestinationFolderPath (transfer destination folder path): Specify the path of the transfer destination folder of the FTP server. Use "\" or "/" as a delimiter for the folder path.

If the string is not specified, the file is transferred to the root directory.

When the specified folder does not exist, a folder is created automatically.

(2) File name: The transfer source file name specified by i\_snFileName (transfer source file name) and i\_snFileExtension (transfer source file extension). If a file with the same name already exists in the transfer destination folder, the existing file will be replaced with the newly created file.

#### ■**Error completion due to the transfer destination file path**

When the transfer destination file path meets any of the following conditions, o\_bErr (error completion) turns on and the processing of the FB is interrupted, then the error code is stored in o\_uErrId (error code). ( $\sqrt{p}$  [Page 24 Error code](#page-25-0))

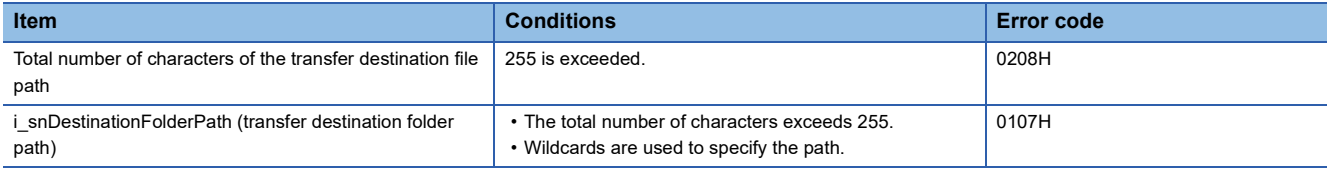

#### ■**Other events that result in error completion**

- If i bEN (execution command) is turned off while o bOK (normal completion) or o bErr (error completion) is off, o bErr (error completion) turns on in one scan or remains on until file transfer is completed if the file is being transferred. In addition, 0206H is stored in o uErrId (error code) in one scan. (  $\sqrt{P}$  [Page 24 Error code\)](#page-25-0)
- If the FB is executed while SM753 (File being accessed) is on, the transfer processing starts after SM753 (File being accessed) turns off. If SM753 (File being accessed) does not turn off even after 90 seconds have passed since the execution of the FB, o bErr (error completion) turns on, the processing of the FB is interrupted, and 0209H is stored in o\_uErrId (error code). ( $\sqrt{F}$  [Page 24 Error code\)](#page-25-0)
- If the FB is executed while SM1525 (Initial processing error completion state) is on, o bErr (error completion) turns on, the processing of the FB is interrupted, and 020AH is stored in o uErrId (error code). ( $\Box$  [Page 24 Error code](#page-25-0))
- This FB uses the SP.FTPPUT instruction. If an error occurs under the SP.FTPPUT instruction, o bErr (error completion) turns on and the processing of the FB is interrupted. In addition, the error code from the SP.FTPPUT instruction is stored in o\_uErrId (error code). ( $\Box$  [Page 24 Error code\)](#page-25-0) For details on the SP.FTPPUT instruction, refer to the following. MELSEC iQ-R Programming Manual (CPU Module Instructions, Standard Functions/Function Blocks)

#### **Timing chart of I/O signals**

#### ■**When the operation is completed successfully**

#### **Ex.** When 10 files are to be transferred

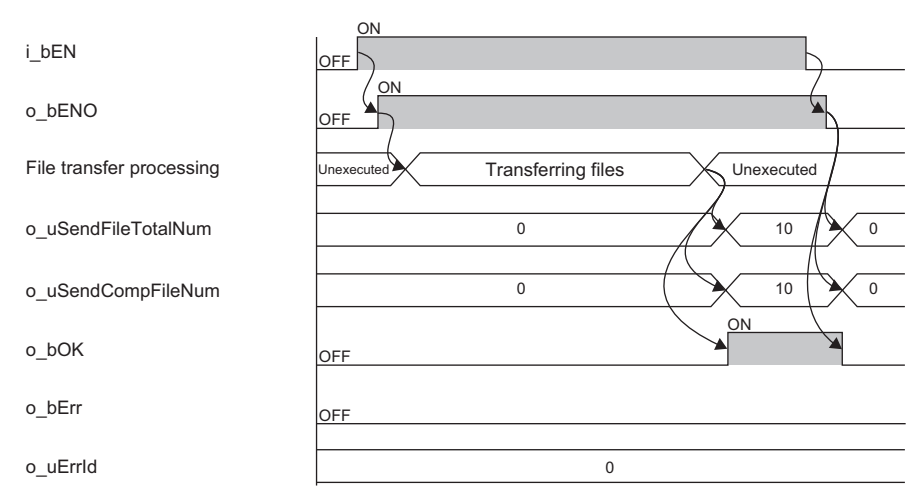

#### ■**When the operation is completed with an error**

#### **Ex.** When an error is detected before the file transfer processing

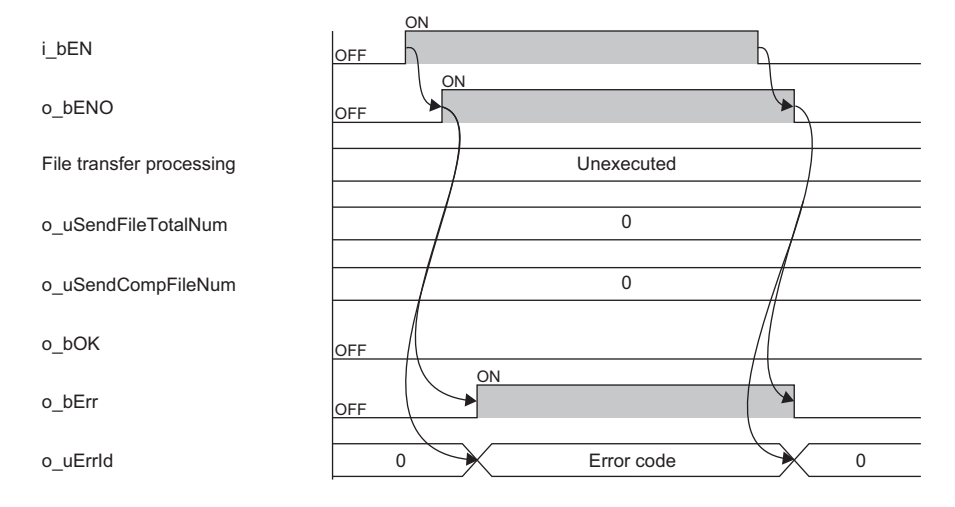

#### **Restrictions and precautions**

- This FB does not include the error recovery processing. Prepare the error recovery processing separately to suit the user's system and the expected operation.
- Use this FB in a scan execution type program. When doing so, do not use the FB in the interrupt program that uses the interrupt pointer (I). For details on the execution type of the program, refer to the following.

MELSEC iQ-R CPU Module User's Manual (Application)

- Using the FB in a program that is to be executed only once, such as a program that uses subroutines or the FOR-NEXT instruction, has a problem that i bEN (execution command) can no longer be turned off and normal operation is not possible; Always use the FB in a program that is capable of turning off i\_bEN (execution command).
- The FB requires the configuration of the ladder for every input label.
- To use more than one of this FB, create an interlock to avoid simultaneous execution.
- Change the settings of "Memory/Device Setting" of "CPU Parameter" so that the memory capacity required to use this FB is secured. Otherwise, an error may occur in GX Works3.
- The string type input labels support one-byte alphanumeric characters, symbols, kana characters, and two-byte characters (Shift JIS code). Characters that are not supported are treated as "\_".
- If the CPU module state is changed from RUN to STOP during file transfer, the file transfer processing continues until file transfer is completed.

## <span id="page-23-0"></span>**Performance value**

The following table lists the performance values of this FB under the following conditions.

- CPU module: R120CPU
- SD memory card: NZ1MEM-2GBSD
- File register storage location: Extended SRAM cassette
- FB compilation method: Macro type
- FTP server (personal computer): Windows 10 Enterprise (64-bit) [CPU: Intel Core i5-8500 3.0 GHz, memory: 8 GB, communication interface: Ethernet port (data transfer speed: 1 Gbps or more)]

The values in the table (time from processing start to processing end, maximum scan time, and number of scans required for processing) are a reference since the values vary depending on the time required for processing programs other than this FB.

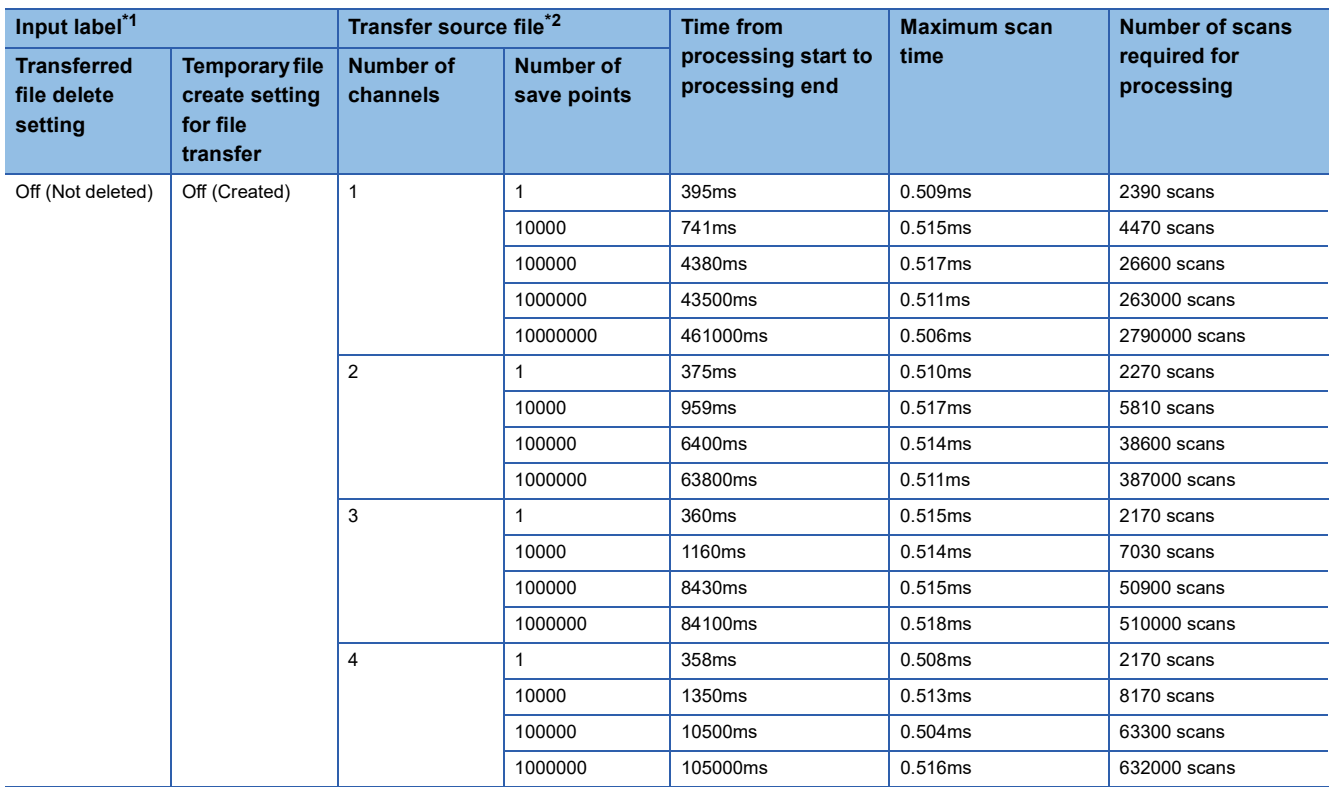

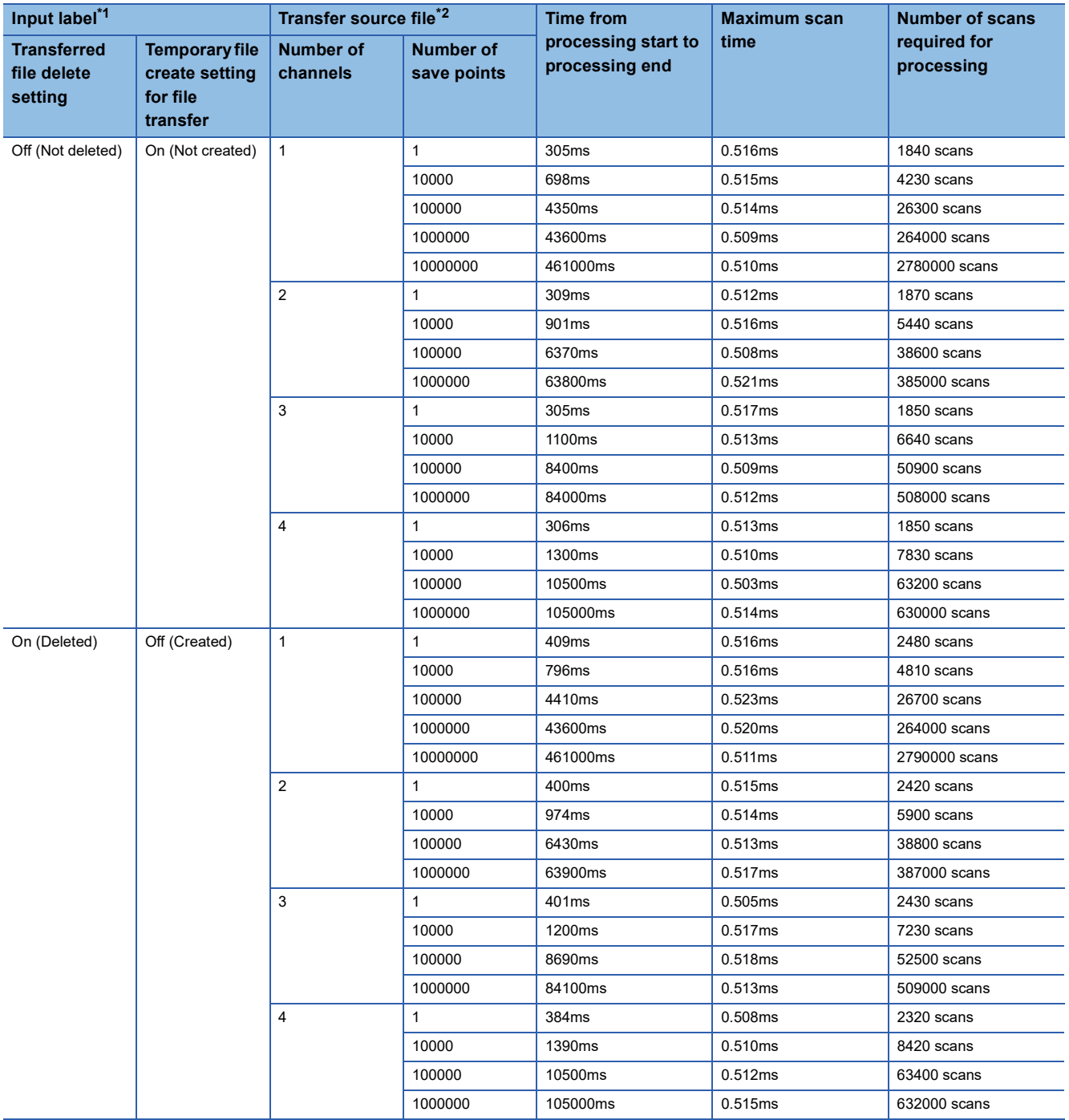

**2**

<span id="page-24-0"></span>\*1 The following input labels are excluded from the performance value conditions since these parameters do not significantly affect the processing time.

 $\cdot$  i\_uDriveNo (transfer source drive number)

i\_snFolderPath (transfer source folder path)

 $\cdot$  i\_snFileName (transfer source file name)

i\_snFileExtension (transfer source file extension)

i\_snDestinationFolderPath (transfer destination folder path)

<span id="page-24-1"></span>\*2 The transfer source file is the CSV file saved by M+FileOperation\_SaveLoggingCSV\_W\_R.

## <span id="page-25-0"></span>**Error code**

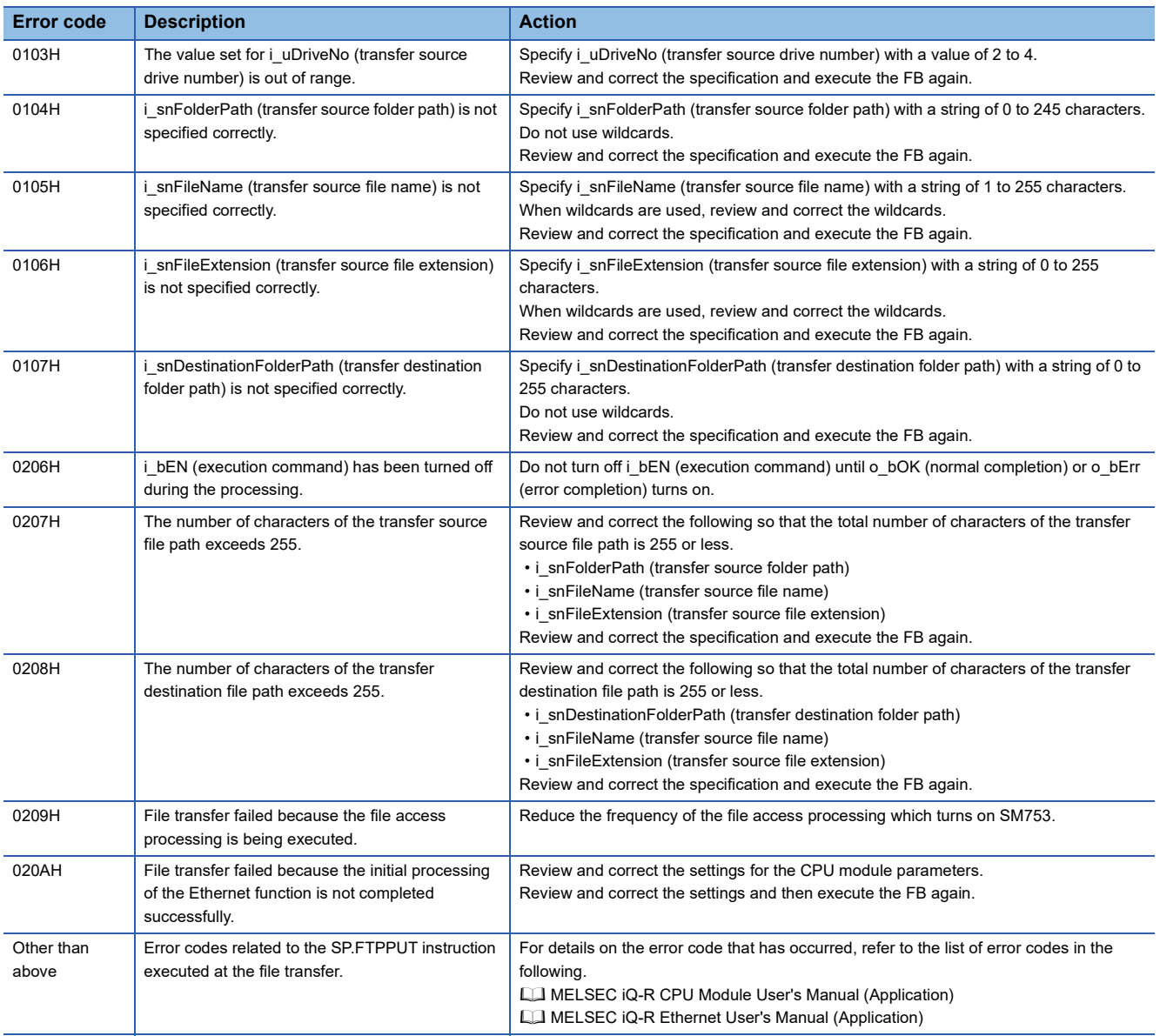

## <span id="page-25-1"></span>**Version update history of the FB**

![](_page_25_Picture_254.jpeg)

# <span id="page-26-0"></span>**3 APPLICATION EXAMPLES**

This chapter shows application examples for each FB library.

## <span id="page-26-1"></span>**3.1 M+FileOperation\_SaveLoggingCSV\_W\_R**

- *1.* M+R60ADH\_ReadContinuousLogging records the CH1 and CH2 logging data that are collected by the continuous logging function of the high speed analog-digital converter module (R60ADH4) into a file register area for 100,000 points (ZR0 to ZR99999).
- *2.* M+FileOperation\_SaveLoggingCSV\_W\_R saves the logging data stored in the file register area into an SD memory card.

#### **System configuration**

![](_page_26_Figure_6.jpeg)

![](_page_26_Picture_117.jpeg)

#### **Precautions**

The configuration of the ladder is required for every input label. Failure to do so makes the set values undefined values.

#### **Parameter setting**

#### ■**CPU parameter**

Set the CPU parameters for the R04CPU as follows. For the other CPU parameters, use the default values.

\*ত্ূা [Navigation window]  $\Leftrightarrow$  [Parameter]  $\Leftrightarrow$  [R04CPU]  $\Leftrightarrow$  [CPU Parameter]  $\Leftrightarrow$  [File Setting]

![](_page_27_Picture_69.jpeg)

#### ■**Module parameters of high speed analog-digital converter module**

Set the module parameters for the R60ADH4 as follows. For the other module parameters, use the default values.

े्र [Navigation window]  $\Leftrightarrow$  [Parameter]  $\Leftrightarrow$  [Module Information]  $\Leftrightarrow$  [R60ADH4]  $\Leftrightarrow$  [Basic Settings]

![](_page_27_Picture_70.jpeg)

### **Program examples**

#### ■**Label setting**

![](_page_28_Picture_57.jpeg)

![](_page_29_Figure_0.jpeg)

![](_page_30_Figure_0.jpeg)

(0) The initial value is set.

(17)The logging data is recorded in the file register area.

(583)The logging data in the file register area is stored in the SD memory card in the CSV format.

# <span id="page-31-0"></span>**3.2 M+FileOperation\_SendLoggingFile\_R**

- *1.* M+R60ADH\_ReadContinuousLogging records the CH1 and CH2 logging data that are collected by using the continuous logging function of the high speed analog-digital converter module (R60ADH4) into a file register area for 100,000 points (ZR0 to ZR99999).
- *2.* M+FileOperation\_SaveLoggingCSV\_W\_R saves the logging data stored in the file register area into an SD memory card.
- *3.* M+FileOperation\_SendLoggingFile\_R transfers the logging data in the SD memory card to the FTP server.

![](_page_31_Figure_4.jpeg)

![](_page_31_Picture_112.jpeg)

#### **Precautions**

The configuration of the ladder is required for every input label. Failure to do so makes the set values undefined values.

#### **Parameter setting**

#### ■**CPU parameter**

Set the CPU parameters for the R04CPU as follows. For the other CPU parameters, use the default values.

 $\text{[N}$  [Navigation window]  $\Leftrightarrow$  [Parameter]  $\Leftrightarrow$  [R04CPU]  $\Leftrightarrow$  [CPU Parameter]  $\Leftrightarrow$  [File Setting]

![](_page_32_Picture_4.jpeg)

#### ■**CPU module parameters**

Set the module parameters for the R04CPU as follows. For the other CPU parameters, use the default values.

 $\mathcal{L}$  [Navigation window]  $\Leftrightarrow$  [Parameter]  $\Leftrightarrow$  [R04CPU]  $\Leftrightarrow$  [Module Parameter]  $\Leftrightarrow$  [Basic Settings]

![](_page_32_Picture_122.jpeg)

 $\gamma$  [Navigation window]  $\Leftrightarrow$  [Parameter]  $\Leftrightarrow$  [R04CPU]  $\Leftrightarrow$  [Module Parameter]  $\Leftrightarrow$  [Application Settings]

![](_page_33_Picture_56.jpeg)

#### ■**Module parameters of high speed analog-digital converter module**

Set the module parameters for the R60ADH4 as follows. For the other module parameters, use the default values.

 $\gamma$  [Navigation window]  $\Leftrightarrow$  [Parameter]  $\Leftrightarrow$  [Module Information]  $\Leftrightarrow$  [R60ADH4]  $\Leftrightarrow$  [Basic Settings]

![](_page_33_Picture_57.jpeg)

## **Program examples**

#### ■**Label setting**

![](_page_34_Picture_55.jpeg)

![](_page_35_Figure_0.jpeg)

![](_page_36_Figure_0.jpeg)

![](_page_37_Figure_0.jpeg)

(0) The initial value is set.

(29)The logging data is recorded in the file register area.

(595)The logging data in the file register area is stored in the SD memory card in the CSV format.

(2375)The CSV files in the SD memory card are transferred to the FTP server.

# <span id="page-38-0"></span>**APPENDIX**

## <span id="page-38-2"></span><span id="page-38-1"></span>**Appendix 1 CSV File Output Format**

The following table shows the format specifications of CSV files stored using M+FileOperation\_SaveLoggingCSV\_W\_R.

![](_page_38_Picture_302.jpeg)

<span id="page-38-3"></span>\*1 The file size is maximum when i\_uCHNum (number of channels) is 1, i\_udSavePoints (number of save points) is 10000000, and logging data is a negative 5-digit value.

The following figure is an example of how output contents are arranged in the rows and columns after a write to a CSV file.

![](_page_38_Picture_303.jpeg)

(1) Header row

(2) Data row

(3) Index column

(4) Data column

(5) Trigger generation information column

**A**

#### **Header row**

#### ■**File information row**

Information related to the CSV file is described.

![](_page_39_Picture_243.jpeg)

#### ■**Data information row**

Data type of each column is described. The data type of each column is output in the format of "Data type""[Added information]".

![](_page_39_Picture_244.jpeg)

<span id="page-39-0"></span>\*1 The number of data columns differs depending on the number of channels.

#### ■**Data name row**

Data name of each column is described. The data name of each column is output in the format of "Data name".

![](_page_39_Picture_245.jpeg)

<span id="page-39-1"></span>\*1 The number of data columns differs depending on the number of channels.

#### **Data row**

Data of each column is described. The data of each column is output in the format of "Data".

![](_page_39_Picture_246.jpeg)

<span id="page-39-2"></span>\*1 The size differs depending on the number of digits of data. One digit requires one byte.

## <span id="page-41-0"></span>**INSTRUCTION INDEX**

#### **M**

M+FileOperation\_SaveLoggingCSV\_W\_[R. . . . . . . 8](#page-9-4) M+FileOperation\_SendLoggingFile\_[R. . . . . . . . . 16](#page-17-3)

## <span id="page-43-0"></span>**REVISIONS**

![](_page_43_Picture_71.jpeg)

 $\overline{\phantom{a}}$  \*The manual number is given on the bottom left of the back

<span id="page-43-1"></span>Japanese manual number: BCN-P5999-1367-C

This manual confers no industrial property rights or any rights of any other kind, nor does it confer any patent licenses. Mitsubishi Electric Corporation cannot be held responsible for any problems involving industrial property rights which may occur as a result of using the contents noted in this manual.

2020 MITSUBISHI ELECTRIC CORPORATION

## <span id="page-44-0"></span>**WARRANTY**

Please confirm the following product warranty details before using this product.

#### **1. Gratis Warranty Term and Gratis Warranty Range**

If any faults or defects (hereinafter "Failure") found to be the responsibility of Mitsubishi occurs during use of the product within the gratis warranty term, the product shall be repaired at no cost via the sales representative or Mitsubishi Service Company.

However, if repairs are required onsite at domestic or overseas location, expenses to send an engineer will be solely at the customer's discretion. Mitsubishi shall not be held responsible for any re-commissioning, maintenance, or testing on-site that involves replacement of the failed module.

#### [Gratis Warranty Term]

The gratis warranty term of the product shall be for one year after the date of purchase or delivery to a designated place. Note that after manufacture and shipment from Mitsubishi, the maximum distribution period shall be six (6) months, and the longest gratis warranty term after manufacturing shall be eighteen (18) months. The gratis warranty term of repair parts shall not exceed the gratis warranty term before repairs.

[Gratis Warranty Range]

- (1) The range shall be limited to normal use within the usage state, usage methods and usage environment, etc., which follow the conditions and precautions, etc., given in the instruction manual, user's manual and caution labels on the product.
- (2) Even within the gratis warranty term, repairs shall be charged for in the following cases.
	- 1. Failure occurring from inappropriate storage or handling, carelessness or negligence by the user. Failure caused by the user's hardware or software design.
	- 2. Failure caused by unapproved modifications, etc., to the product by the user.
	- 3. When the Mitsubishi product is assembled into a user's device, Failure that could have been avoided if functions or structures, judged as necessary in the legal safety measures the user's device is subject to or as necessary by industry standards, had been provided.
	- 4. Failure that could have been avoided if consumable parts (battery, backlight, fuse, etc.) designated in the instruction manual had been correctly serviced or replaced.
	- 5. Failure caused by external irresistible forces such as fires or abnormal voltages, and Failure caused by force majeure such as earthquakes, lightning, wind and water damage.
	- 6. Failure caused by reasons unpredictable by scientific technology standards at time of shipment from Mitsubishi.
	- 7. Any other failure found not to be the responsibility of Mitsubishi or that admitted not to be so by the user.

#### **2. Onerous repair term after discontinuation of production**

- (1) Mitsubishi shall accept onerous product repairs for seven (7) years after production of the product is discontinued. Discontinuation of production shall be notified with Mitsubishi Technical Bulletins, etc.
- (2) Product supply (including repair parts) is not available after production is discontinued.

#### **3. Overseas service**

Overseas, repairs shall be accepted by Mitsubishi's local overseas FA Center. Note that the repair conditions at each FA Center may differ.

#### **4. Exclusion of loss in opportunity and secondary loss from warranty liability**

Regardless of the gratis warranty term, Mitsubishi shall not be liable for compensation to:

- (1) Damages caused by any cause found not to be the responsibility of Mitsubishi.
- (2) Loss in opportunity, lost profits incurred to the user by Failures of Mitsubishi products.
- (3) Special damages and secondary damages whether foreseeable or not, compensation for accidents, and compensation for damages to products other than Mitsubishi products.
- (4) Replacement by the user, maintenance of on-site equipment, start-up test run and other tasks.

#### **5. Changes in product specifications**

The specifications given in the catalogs, manuals or technical documents are subject to change without prior notice.

# <span id="page-45-0"></span>**TRADEMARKS**

Microsoft and Windows are trademarks of the Microsoft group of companies.

Unicode is either a registered trademark or a trademark of Unicode, Inc. in the United States and other countries.

The company names, system names and product names mentioned in this manual are either registered trademarks or trademarks of their respective companies.

In some cases, trademark symbols such as  $I^M$  or  $I^{\circledR}$  are not specified in this manual.

[BCN-P5999-1368-C](#page-43-1)(2404)

## **MITSUBISHI ELECTRIC CORPORATION**

HEAD OFFICE: TOKYO BLDG., 2-7-3, MARUNOUCHI, CHIYODA-KU, TOKYO 100-8310, JAPAN NAGOYA WORKS: 1-14, YADA-MINAMI 5-CHOME, HIGASHI-KU, NAGOYA 461-8670, JAPAN

When exported from Japan, this manual does not require application to the Ministry of Economy, Trade and Industry for service transaction permission.

Specifications subject to change without notice.